# **IMC VAN Connection Manager v7.0 (E0202)**

*Copyright (c) 2012-2014 Hewlett-Packard Development Company, L.P. and its licensors.*

## <span id="page-0-1"></span>**Table of Contents**

- 1. [What's New in this Release](#page-0-0)
- 2. [Problems Fixed in this Release](#page-1-0)
- 3. [VCM Software Distribution Contents](#page-2-0)
- 4. Supported Hypervisors
- 5. [Installation Prerequisites](#page-2-1)
- 6. [Client Prerequisites](#page-4-0)
- 7. [Installing and Upgrading VCM](#page-5-0)
- 8. [Removing VCM](#page-6-0)
- 9. [TCP Port Usage](#page-6-1)
- 10. [Memory Allocation](#page-6-2)
- 11. Known Problems

## <span id="page-0-0"></span>**What's New in this Release**

IMC VCM 7.0 (E0202) can be installed directly, or you can upgrade from only IMC VCM 5.2 (E0401), IMC VCM 7.0 (E0101), IMC VCM 7.0 (E0102), IMC VCM 7.0 (E0201), and later versions.

#### **Features released in IMC VCM 7.0 (E0202)**

1. None.

#### **Features released in IMC VCM 7.0 (E0201)**

1. The EVB solution uses the MIB deployment policies and optimizes the VM login time.

#### **Features released in IMC VCM 7.0 (E0102L02)**

- 1. Opens the access to the REST API.
- 2. Supports configuring the default manager for access switches.

#### **Features released in IMC VCM 7.0 (E0102L01)**

1. Supports VMware HP vSwitch.

- 2. Supports VMware HP vSwitch Plugin.
- 3. Supports Citrix Xen Plugin.
- 4. Supports VMM Plugin.

#### **Features released in IMC VCM 7.0 (E0102)**

- 1. Supports Citrix Xen Server 6.1.0.
- 2. Supports Windows Server 2012 Hyper-V.

#### **Features released in IMC VCM 5.2 (E0401L01)**

- 1. VMs can be created through vApp templates in vCloud and connections can be deployed for VMs. vCloud Director5.1.x is recommended.
- 2. A maximum connection limit is set for each edge switch.

#### **Features released in IMC VCM 5.2 (E0401)**

- 1. Deploys vApps through the vApp template in vCloud and creates connections for the VMs of the vApp. VMware vCloud Director 1.5.x is recommended.
- 2. Supports KVM server, Nexus 1000V servers, and ESX distributed vSwitches.

### <span id="page-1-0"></span>**Problems Fixed in this Release**

#### **Problems Fixed in IMC VCM 7.0 (E0202)**

- 1. When you view the migration history task details, an error page appears.
- 2. When you use HP 5900V of a new release, for example, F0203, registering the HP 5900V plug-in with vCenter through IMC fails.
- 3. IMC is navigated to the login page if you click Cancel when configuring the default manager for an edge switch.

#### **Problems Fixed in IMC VCM 7.0 (E0201)**

1. When you restart an edge switch and access the edge switch list, the page times out and prompts you to log in again.

#### **Problems Fixed in IMC VCM 7.0 (E0102L02)**

1. When the migration occurs between non-edge switches, errors occur to the displayed virtual connection information.

#### **Problems Fixed in IMC VCM 7.0 (E0102L01)**

1. When you add or modify a VSI type, an error page occurs if you click the Close button to close the window that appears and then expand or collapse the VSI type version information.

#### **Problems Fixed in IMC VCM 7.0 (E0102)**

- 1. After you select a VSI type version and create a virtual connection, the VSI type version of the virtual connection is different from the selected version.
- 2. When the Bandwidth Control service units are undeployed, the system prompts that the operation partially succeeds, and part of the configurations are not cleared.
- 3. When a VM is connected to the same edge switch before and after a migration, the undeployment task fails, and part of the configurations are not cleared.

#### **Problems Fixed in IMC VCM 5.2 (E0401L01)**

None.

#### **Problems Fixed in IMC VCM 5.2 (E0401)**

- 1. When an offline process is created for a VM, the VLAN configuration is not undeployed from the VM.
- 2. After a PlugIn registration with vCenter failure occurs due to privilege reasons, a register record appears in CRM, and it cannot be modified or removed.
- 3. The CRM connection might fail to be deployed for an aggregate interface that has more than 10 member ports.

[ [Table of Contents](#page-0-1) ]

## <span id="page-2-0"></span>**VCM Software Distribution Contents**

The IMC VCM 7.0 (E0202) distribution list contains the following files and folders:

- 1. **VCM\manual\readme\_vcm\_7.0 (E0202).html** This file
- 2. **VCM\windows\install** IMC VCM installation program for Windows OS
- 3. **VCM\linux\install** IMC VCM installation program for Linux OS

[ [Table of Contents](#page-0-1) ]

### <span id="page-2-1"></span>**Installation Prerequisites**

Server Requirements

The following are the minimum hardware and software requirements for running IMC on a PC server:

- IMC Platform Compatibility
	- o IMC Platform version: IMC PLAT 7.0 (E0202) and its patches
- Minimum hardware requirements
	- o Pentium 4 3.0 GHz processor
	- o 4 GB of RAM
	- o 50 GB hard disk space
- Operating system (Versions marked X64 are recommended):
	- o Windows Server 2003 with Service Pack 2
	- o Windows Server 2003 X64 with Service Pack 2 and KB942288
	- o Windows Server 2003 R2 with Service Pack 2
	- o Windows Server 2003 R2 X64 with Service Pack 2 with KB942288
	- o Windows Server 2008 with Service Pack 2
	- o Windows Server 2008 X64 with Service Pack 2
	- o Windows Server 2008 R2 X64 with Service Pack 1
	- o Windows Server 2012 X64 with KB2836988
	- o Red Hat Enterprise Linux 5 (Enterprise and Standard versions only)
	- o Red Hat Enterprise Linux 5 X64 (Enterprise and Standard versions only)
	- o Red Hat Enterprise Linux 5.5 (Enterprise and Standard versions only)
	- o Red Hat Enterprise Linux 5.5 X64 (Enterprise and Standard versions only)
	- o Red Hat Enterprise Linux 5.9 (Enterprise and Standard versions only)
	- o Red Hat Enterprise Linux 5.9 X64 (Enterprise and Standard versions only)
	- o Red Hat Enterprise Linux 6.1 X64 (Enterprise and Standard versions only)
	- o Red Hat Enterprise Linux 6.4 X64 (Enterprise and Standard versions only)
- VMware:
	- o VMware Workstation 6.5.x
- o VMware Workstation 9.0.x
- o VMware ESX Server 4.x
- o VMware ESX Server 5.x
- Hyper-V:
	- o Windows Server 2008 R2 Hyper-V
	- o Windows Server 2012 Hyper-V
- Database
	- o Microsoft SQL Server 2005 Service Pack 4 (Windows only)
	- o Microsoft SQL Server 2008 Service Pack 3 (Windows only)
	- o Microsoft SQL Server 2008 R2 Service Pack 2 (Windows only)
	- o Microsoft SQL Server 2012 Service Pack 1 (Windows only)
	- o Oracle 11*g* Release 1 (Linux only)
	- o Oracle 11*g* Release 2 (Linux only)
	- o MySQL Enterprise Server 5.1 (Linux and Windows) (Up to 1000 devices are supported)
	- o MySQL Enterprise Server 5.5 (Linux and Windows) (Up to 1000 devices are supported)
	- o MySQL Enterprise Server 5.6 (Linux and Windows) (Up to 1000 devices are supported)

[ [Table of Contents](#page-0-1) ]

### <span id="page-4-0"></span>**Client Prerequisites**

PC Requirements

- Minimum hardware requirements
	- o 1.5 GHz processor
	- o 2048 MB of RAM
	- o 50 GB hard disk space
- Operating system
	- o Windows XP SP3 or later
- Browser
	- o IE 9.0 or 10.0 is recommended.
	- o Firefox 20 or later is recommended.
	- o Chrome 26 or later is recommended.
	- o Turn off the blocking settings in the browser.
	- o Add the IMC website to the trusted sites of the browser.
	- o The recommended resolution width is 1280.
	- o JRE 1.6.0\_update10 or later is recommended. If a client has no JRE, IMC prompts the user to install JRE for the client.

[ [Table of Contents](#page-0-1) ]

### <span id="page-5-0"></span>**Installing and Upgrading VCM**

Before installing VCM, make sure IMC is installed correctly. To launch the VCM installation wizard, click **Install** on the **Monitor** tab of the Intelligent Deployment Monitoring Agent, select the *components* sub-directory of the upgrade package, and click **OK**.

For more information about the installation procedure, see HP IMC deployment guides.

To upgrade VCM:

- 1. Back up the IMC database on the **Environment** tab in the Intelligent Deployment Monitoring Agent.
- 2. Stop all processes in the Intelligent Deployment Monitoring Agent.
- 3. Click **Install** on the **Monitor** tab.
- 4. Select the *install/components* subdirectory of the upgrade package and click **OK**.
- 5. After the installation is complete, the Intelligent Deployment Monitoring Agent automatically detects all components that must be upgraded. Click **OK** to start upgrading the components.
- 6. For distributed IMC deployment, upgrade all components on each subordinate server.
- 7. Start all processes in the Intelligent Deployment Monitoring Agent.

For more information about the upgrade procedure, see *HP IMC Getting Started Guide* and HP IMC deployment guides.

[ [Table of Contents](#page-0-1) ]

## <span id="page-6-0"></span>**Removing VCM**

- 1. In the Intelligent Deployment Monitoring Agent, select **Stop IMC** on the **Monitor** tab to stop all processes.
- 2. On the **Deploy** tab, right-click the VCM component and select **Uninstall the Component** from the shortcut menu.
- 3. Click **OK** in the operation success dialog box.

[ [Table of Contents](#page-0-1) ]

### <span id="page-6-1"></span>**Port Usage**

The IMC Server will BIND to and use the following TCP/IP Ports.

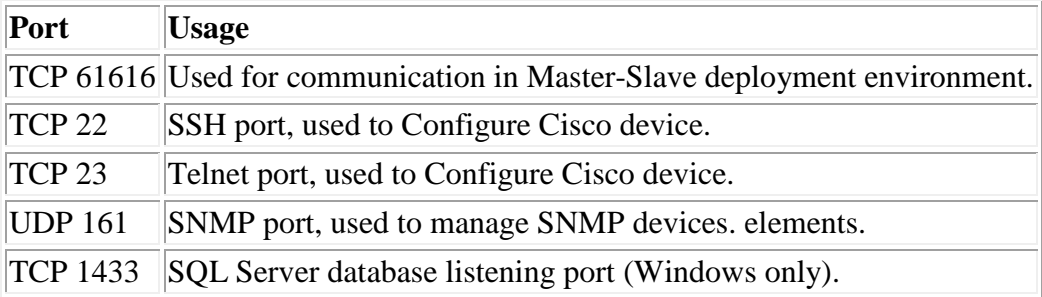

[Table of Contents]

### <span id="page-6-2"></span>**Memory Allocation**

See readme\_plat\_7.0 (E0202).html

[ [Table of Contents](#page-0-1) ]

## **Known Problems**

- 1. It is a good practice to connect a virtual machine to the physical network through only one port. If you connect a virtual machine to the physical network through multiple ports, you must aggregate these ports to form a logical port.
- 2. The interval between a VM start and stop, or between two VM migrations, should be greater than 5 minutes, because a too short interval can cause online and offline failures.
- 3. When the online/offline operation is performed, the system might prompt that the ACL, QoS, or VLAN-related operations fail because ACL, QoS, or VLAN configuration is deployed or deleted multiple times. However, the associated configurations have been successfully deployed or deleted. Therefore, the operation failure prompt does not affect the VSI type service implementation. If a deployed ACL or QoS configuration is being used by other applications, the IMC prompts that the operation fails when you delete the configuration.
- 4. Support for bandwidth and priority parameters varies by device vendor. During a migration, configuration deployment might fail because the set values are not within the value ranges supported by devices. Therefore, HP does not recommend using switches from multiple vendors in a network.
- 5. The dvSwitch that a Nexus 1000v registers in vCenter does not actively send CDP packets. Therefore, if the physical switch connected to the dvSwitch does not actively send CDP packets either, IMC cannot calculate the access position of the virtual machine on the physical switch. As a result, VCM cannot correctly deploy configurations. In a Nexus 1000v environment, please make sure the physical switch connected to the Nexus 1000v dvSwitch is a Cisco switch.
- 6. When a VMware dvSwitch/vSwitch is not configured with a VMKernel IP, it does not send CDP packets. If the physical switch connected to the dvSwitch/vSwitch is not a Cisco device (a non-Cisco device can not actively send CDP packets), IMC cannot calculate the access position of the virtual machine on the physical switch. As a result, VCM cannot correctly deploy configurations. Therefore, when the peer device of a dvSwitch/vSwitch is not a Cisco device, you must configure a VMKernel IP address for the dvSwitch/vSwitch.
- 7. When you deploy the vApp, you must use the organization network rather than the vApp network, and the vApp and users must have privilege to the organization network used. Otherwise, the vApp deployment fails.
- 8. On some Cisco devices, the CLI cannot delete dynamic ARP entries. When the gateway of an access device is a Cisco device and the VLANs for the virtual machines are not configured on the destination switch, the ARP entries on the gateway fail to be updated after IMC issues the configuration. As a result, the virtual machines cannot be accessed for a

short period of time. Therefore, HP recommends using devices that support updating dynamic ARP entries at the CLI as the gateway devices.

- 9. VCM only supports VM migration between Xen servers in the same pool. If a VM migrates between Xen servers in different pools, VCM cannot be aware of the migration process.
- 10. When VMs are migrated between the CAS hosts, the VM migration history is incorrectly displayed.
- 11. IMC VCM 7.0 (E0102L02) and earlier versions are compatible with only versions earlier than IMC PLAT 7.0 (E0201).
- 12. VSI type with the name containing 1 cannot be created.
- 13. Registering the H3C S1010V plug-in with vCenter through IMC fails.
- 14. When you click the connection items on the connection list for the VCM plug-in of vCenter, script errors occur.

[ [Table of Contents](#page-0-1) ]

Issued: March 2014

Copyright (c) 2012-2014 Hewlett-Packard Development Company, L.P. and its licensors.